SIPART PS2 阀门定位器初始化详解 SIPART PS2 Positioner Initialization Overview

**Cluster-FAQ Edition (2007年-7月)** 

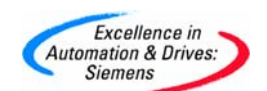

#### 摘要

SIPART PS2系列智能电气阀门定位器用于气动直行程或角行程执行机构的控制。智能电气阀 门定位器驱动执行机构使阀门开度达到与给定值相同的位置。附加输入功能可用于锁定阀位 或驱动阀门达到安全的位置。做为实现这种功能的标准配置已经集成二进制输入到基型产品 中。本文详细介绍了阀门定位器初始化的过程及初始化过程中遇到的常问问题进行说明。对 于初次使用者来说,非常有帮助。

#### 关键

阀门定位器, 初始化, 诊断

#### **Key Words**

SIPART PS2 Positioner, Initialization, Troubleshooting

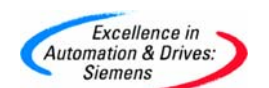

#### 目录

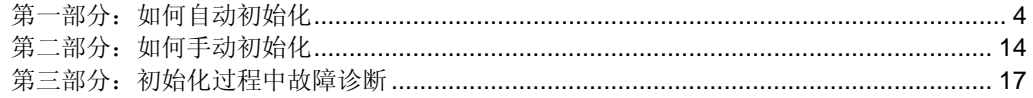

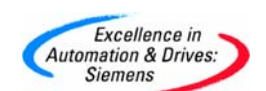

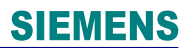

### 第一部分: 如何自动初始化

本例以直行程执行机构进行演示说明,仪表风压力为 4~5 bar 所用演示定位器型号: 6DR5510-0NG11-0AA1 软件版本号: C9 对于一台新的阀门定位器,上电后显示如下:

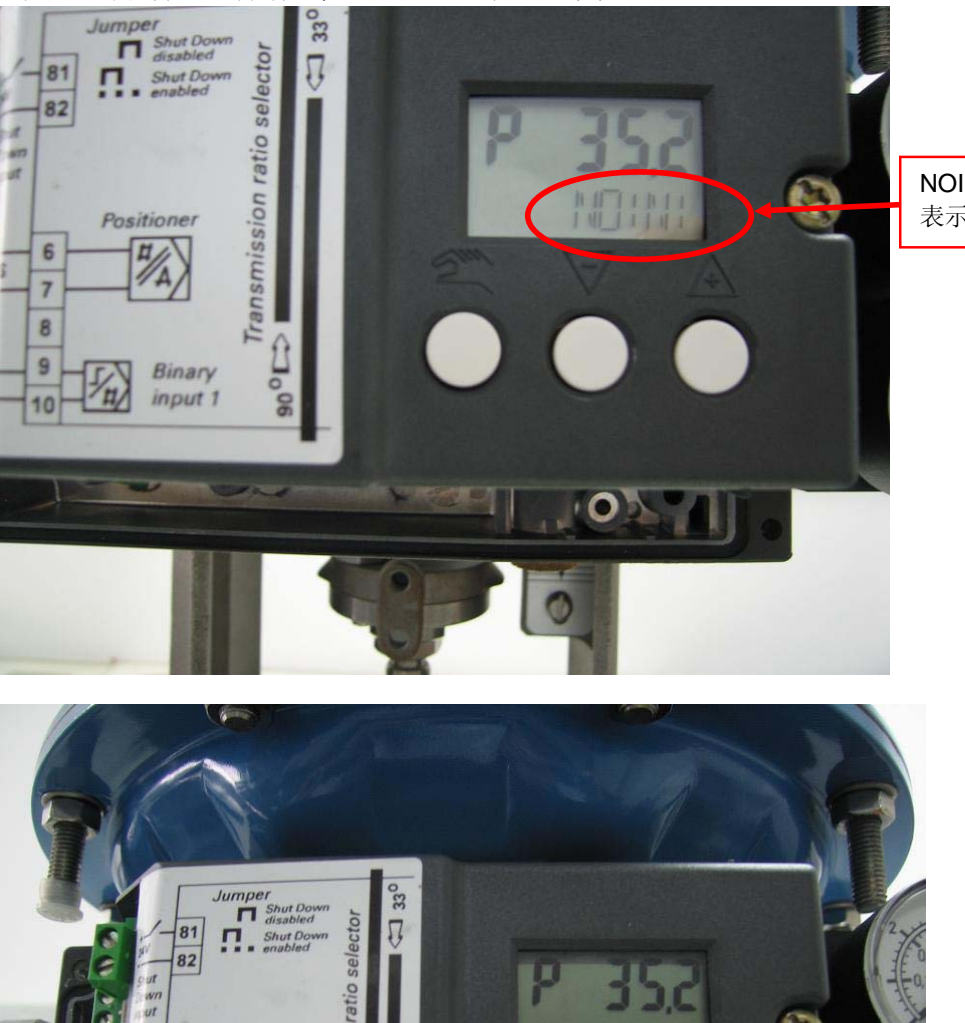

NOINI 闪烁, 表示未初始化

Positioner

 $\frac{n}{A}$ 

Binary input 1

 $\mathbb{F}_{n}$ 

Transm

 $6 \overline{6}$ 

 $\overline{7}$  $\pmb{8}$ 9

 $10$ 

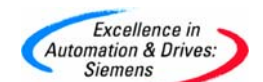

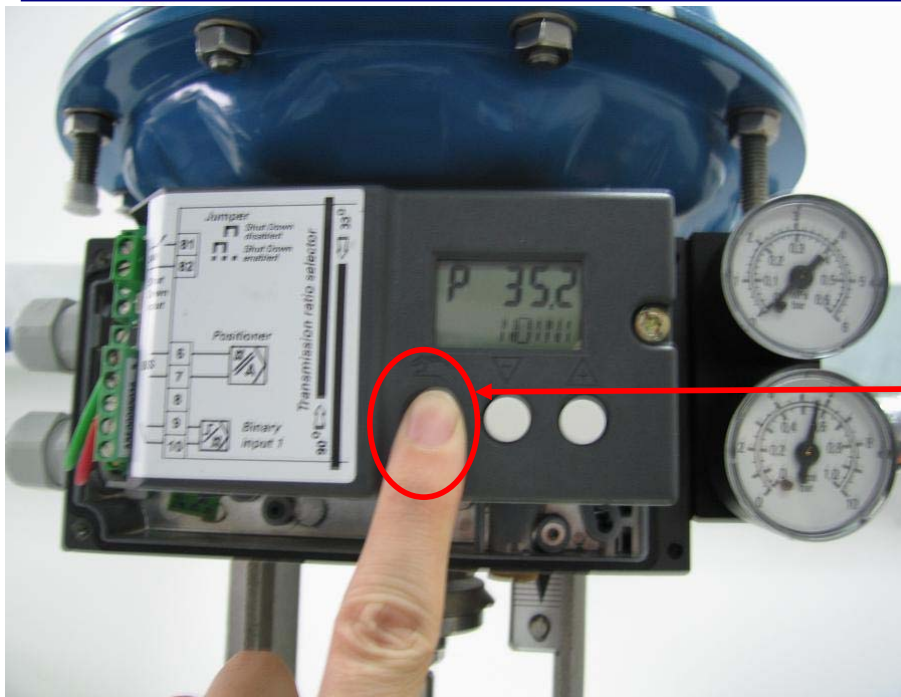

按组态键大于 5 秒 后,进入下图界面

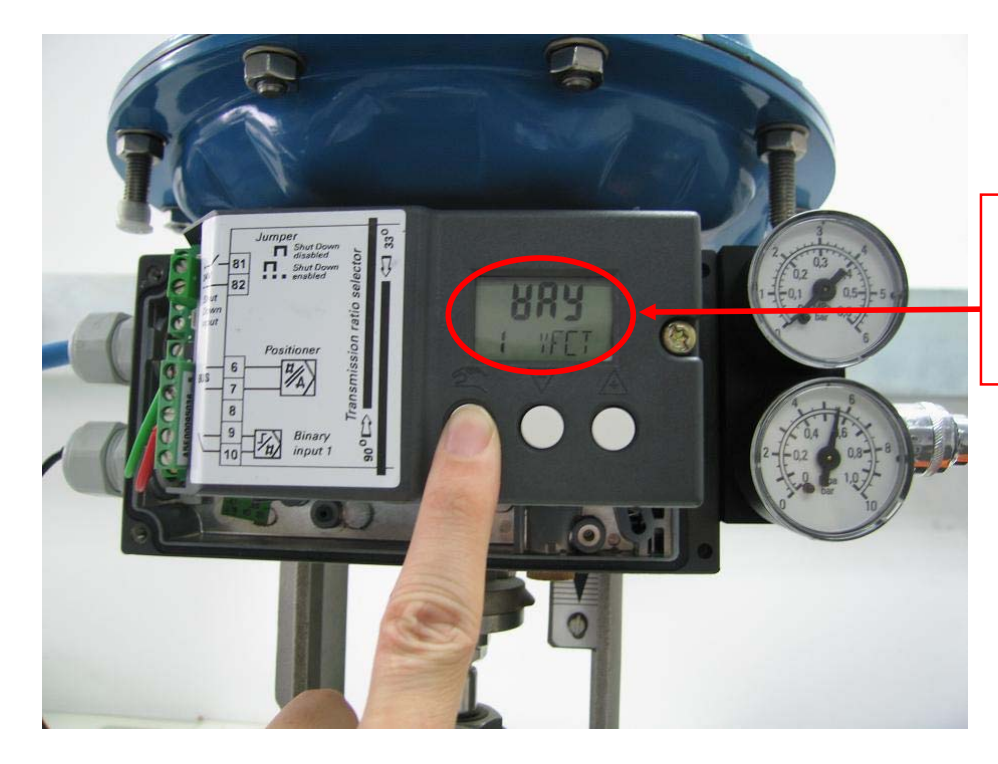

参数 1 表示选择执行 机构类型,默认 HAY 表示直行程执 行机构

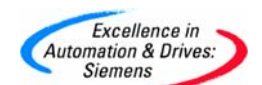

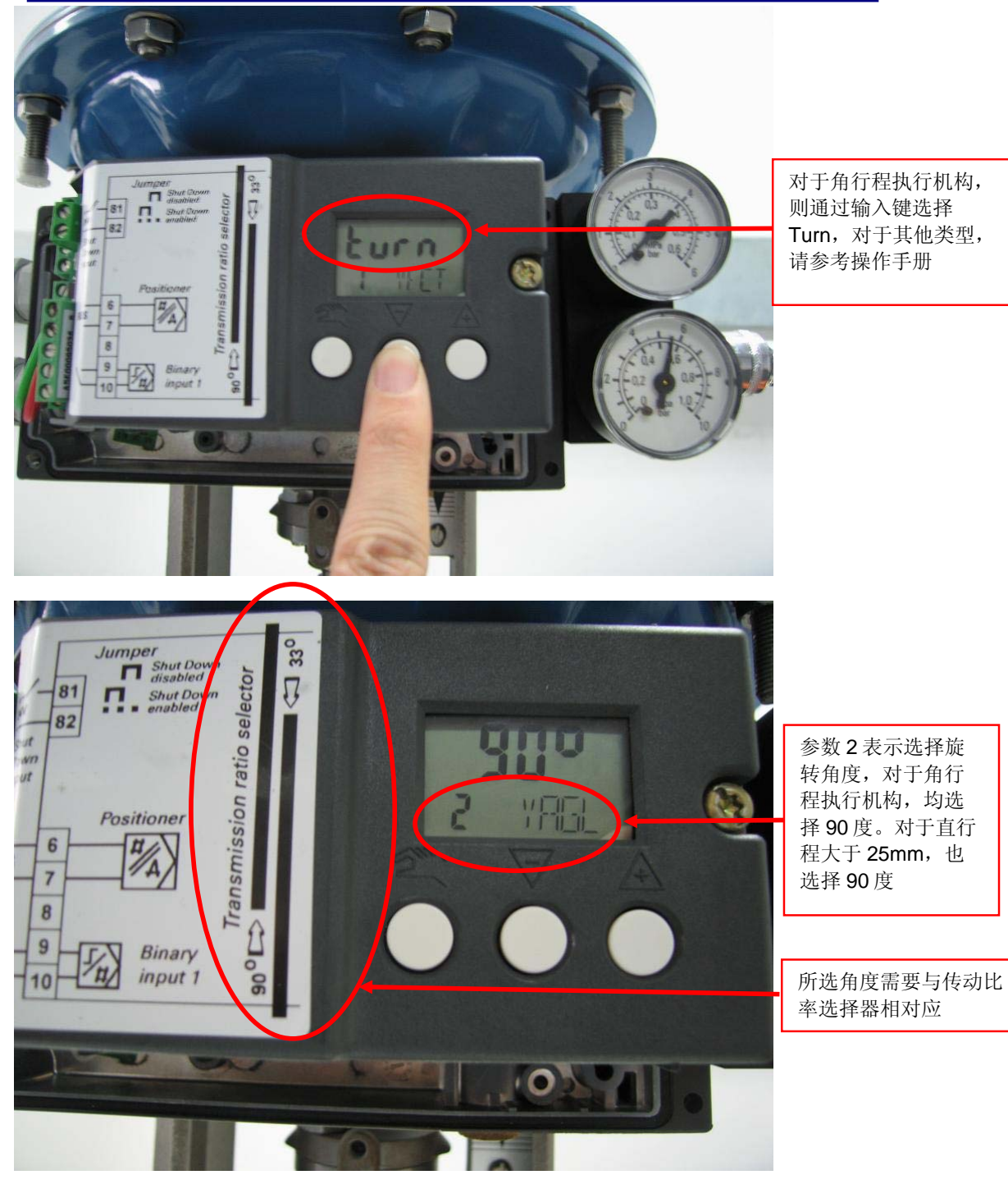

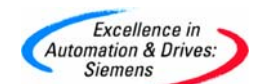

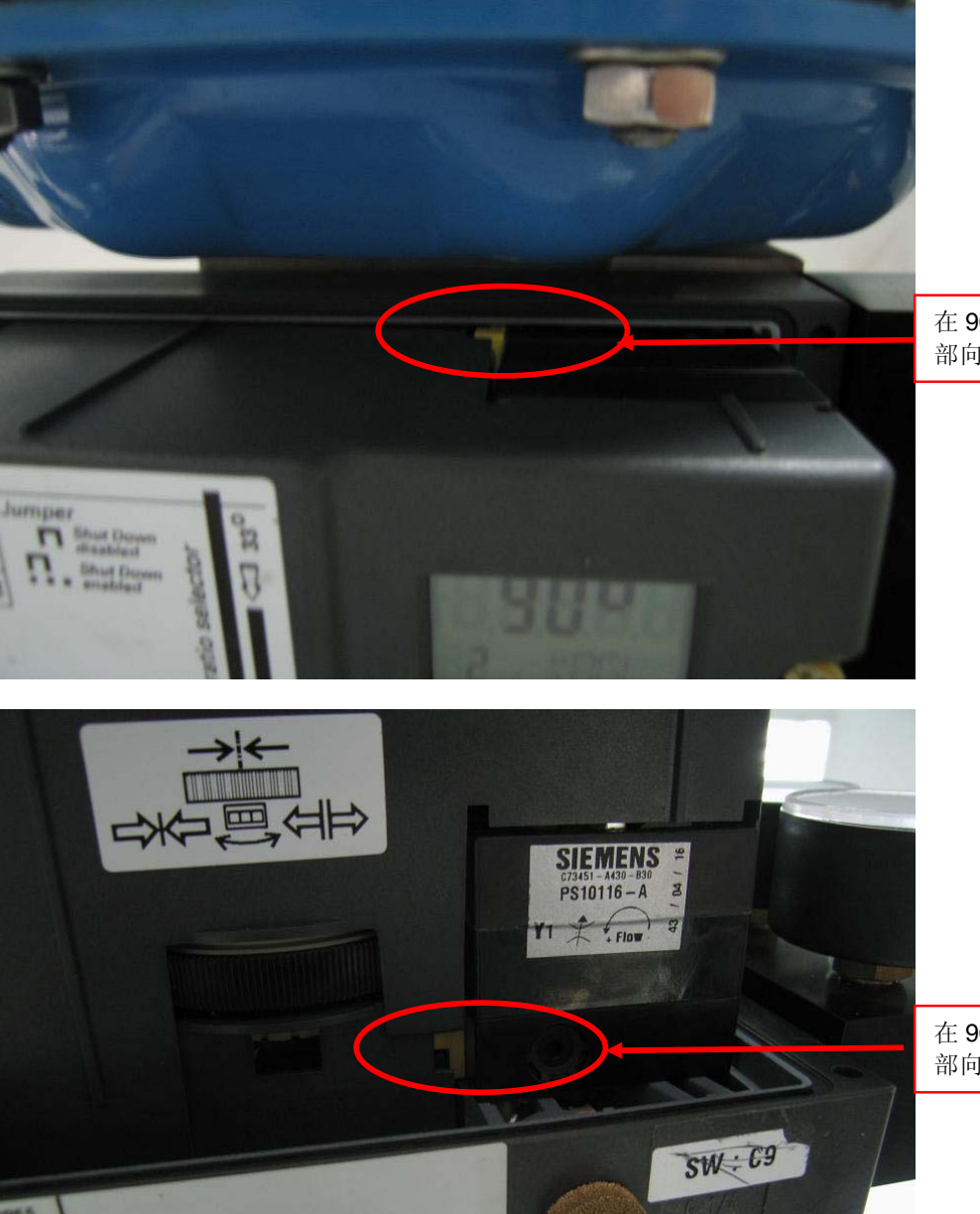

在 90 度位置时,从顶 部向下看示例

在 90 度位置时,从底 部向上看示例

 $\frac{19}{916}$ 

module<br>module<br>module

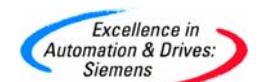

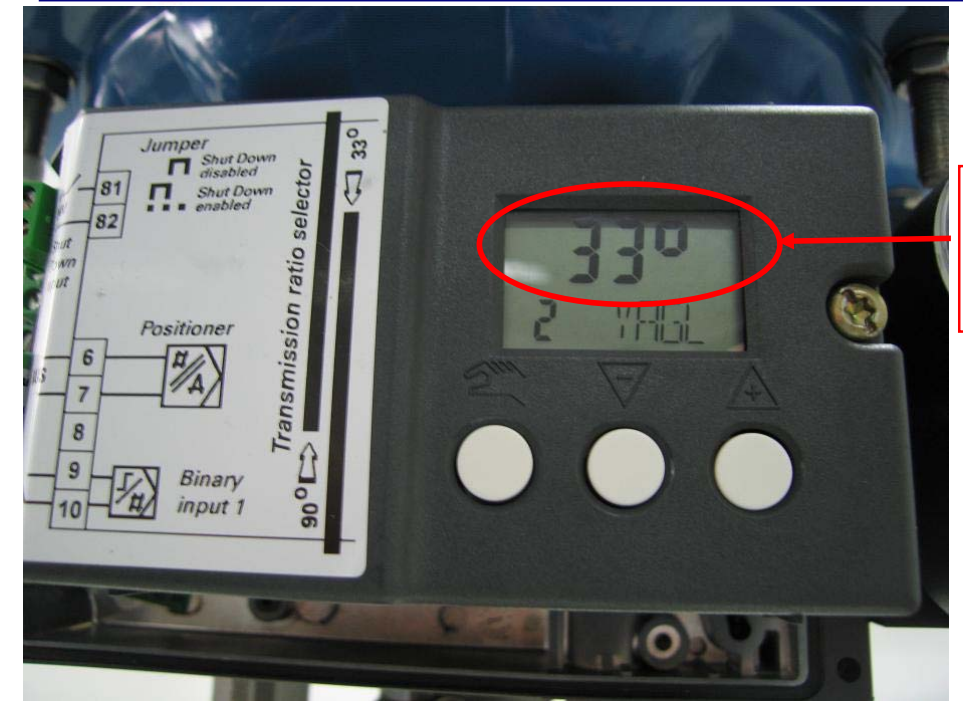

本例为直行程 行程范围小于等于 20mm 所以选择 33 度

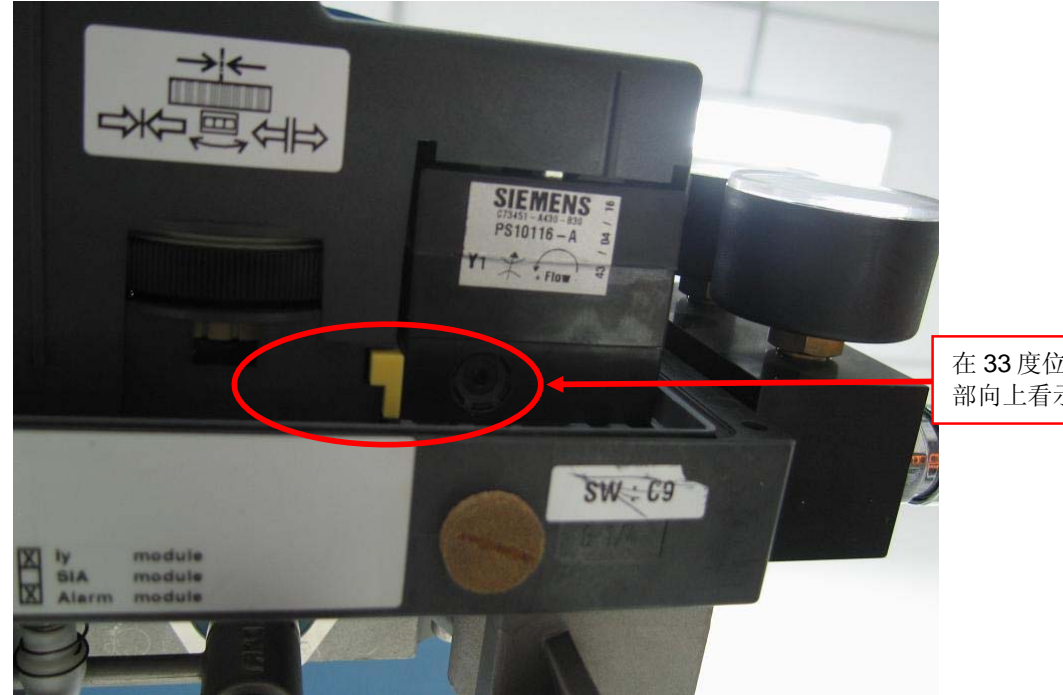

在 33 度位置时,从底 部向上看示例

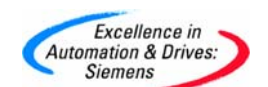

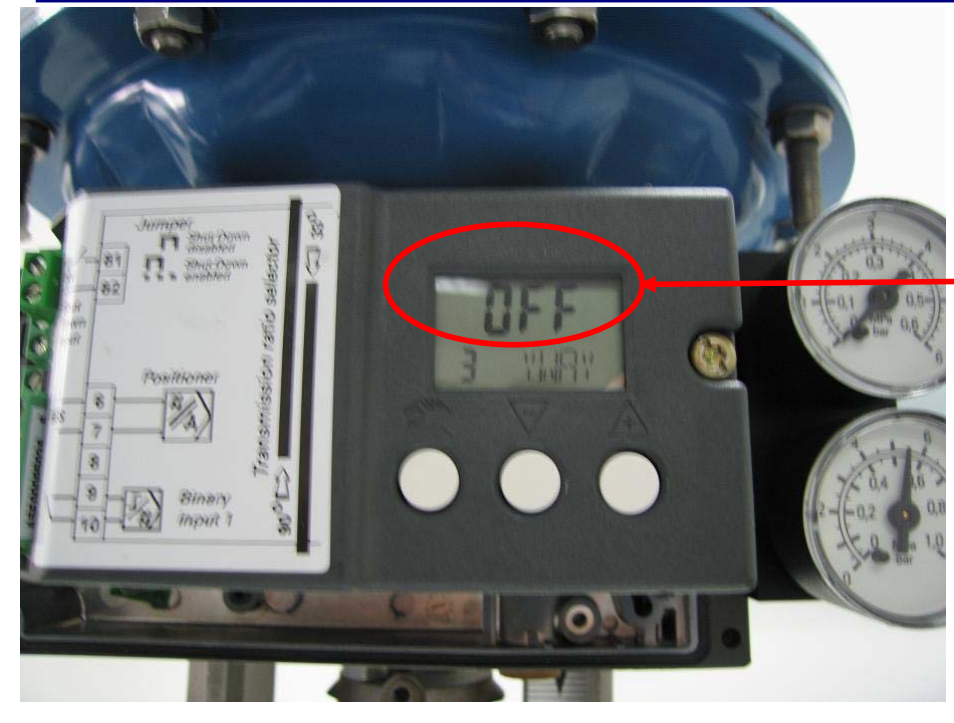

参数 3 表示阀杆范围, 默 认为 OFF。 对于角行程,选择 OFF, 对于直行程,可选 OFF, 或根据实际行程选择相应 长度。

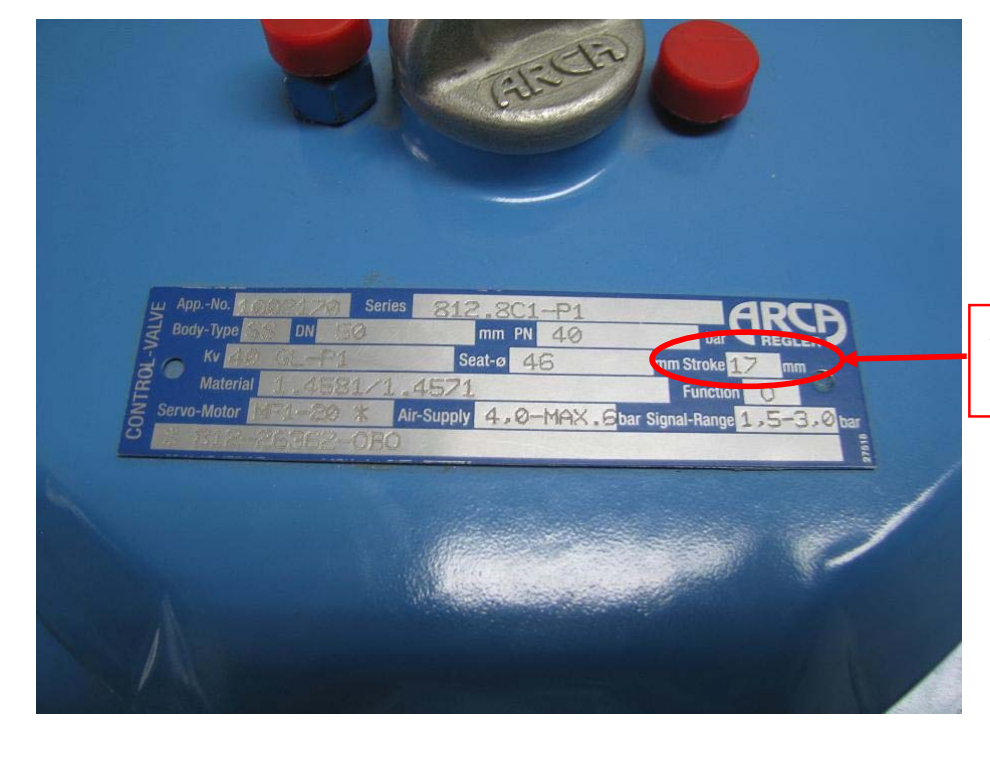

本例所用直行程执行机构 的行程为 17mm。

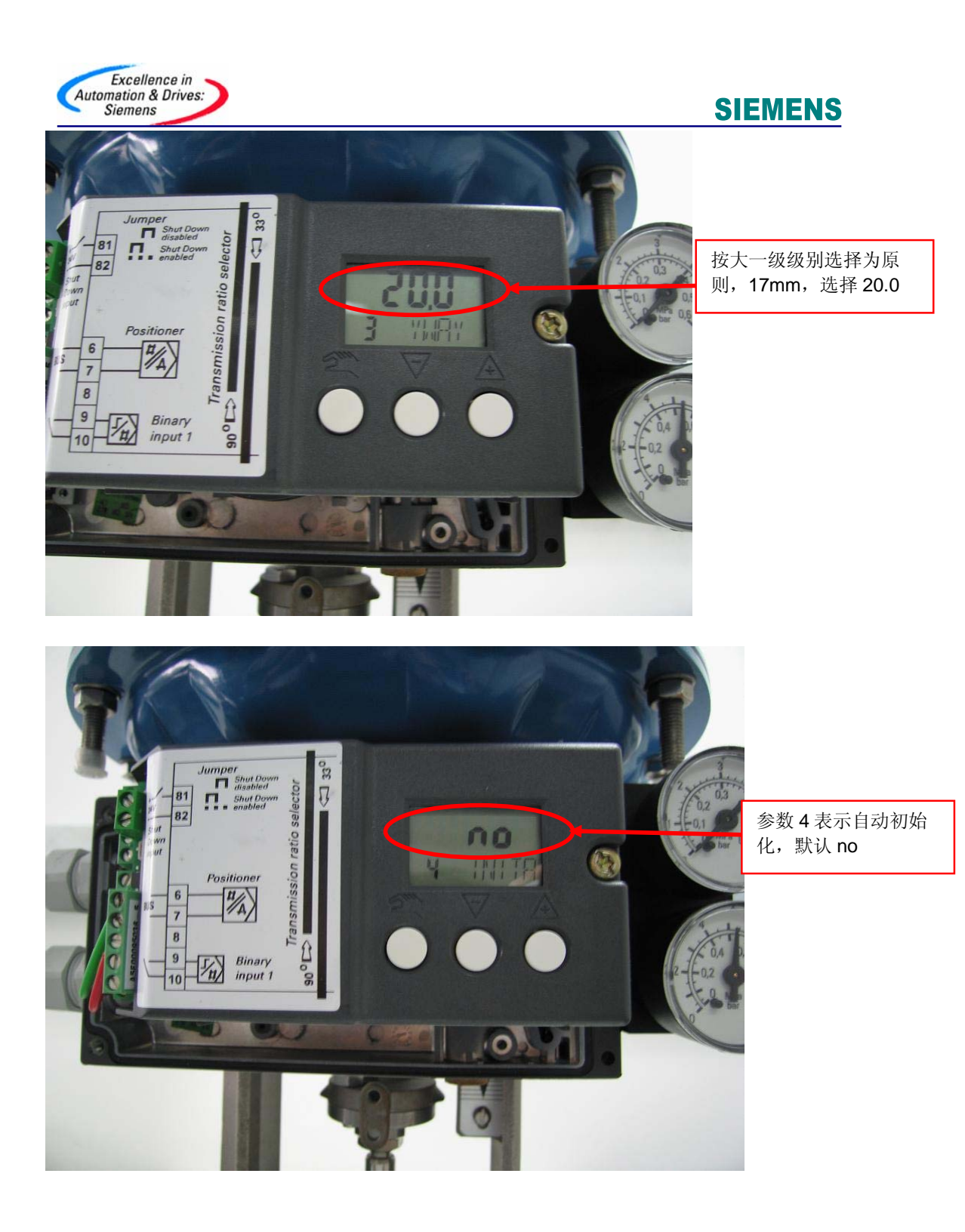

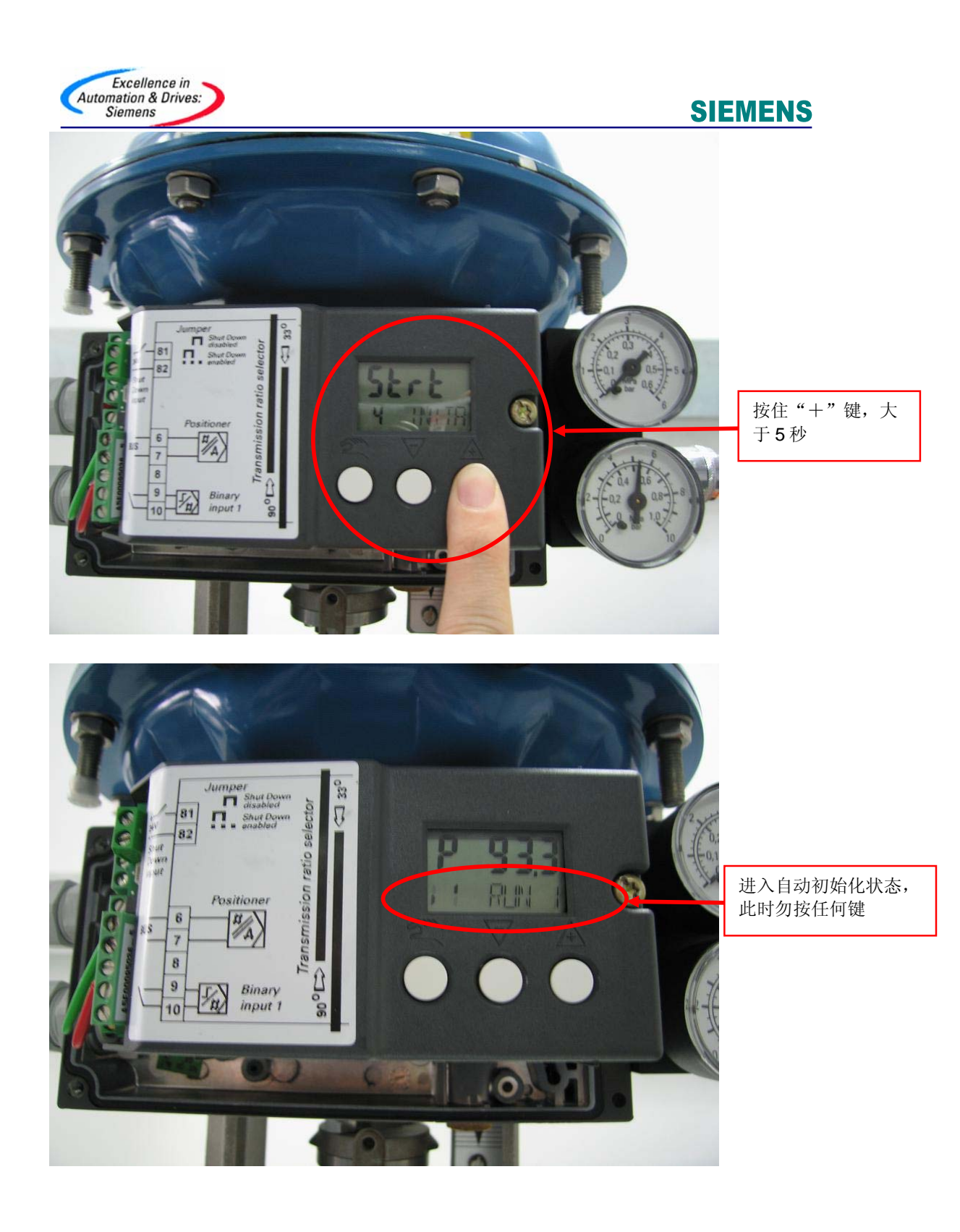

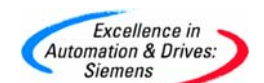

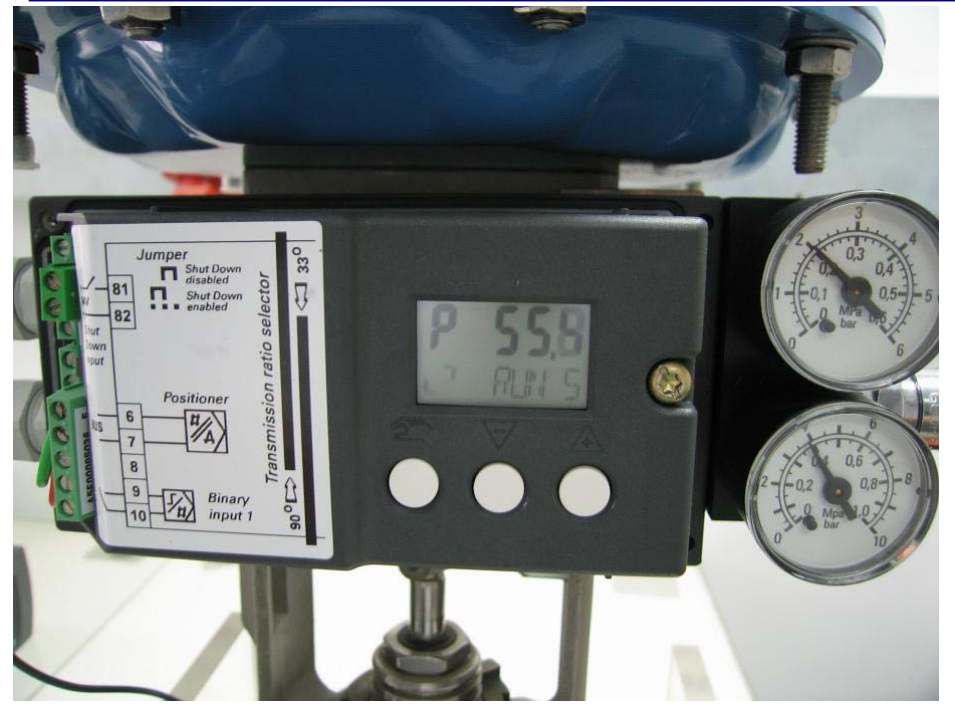

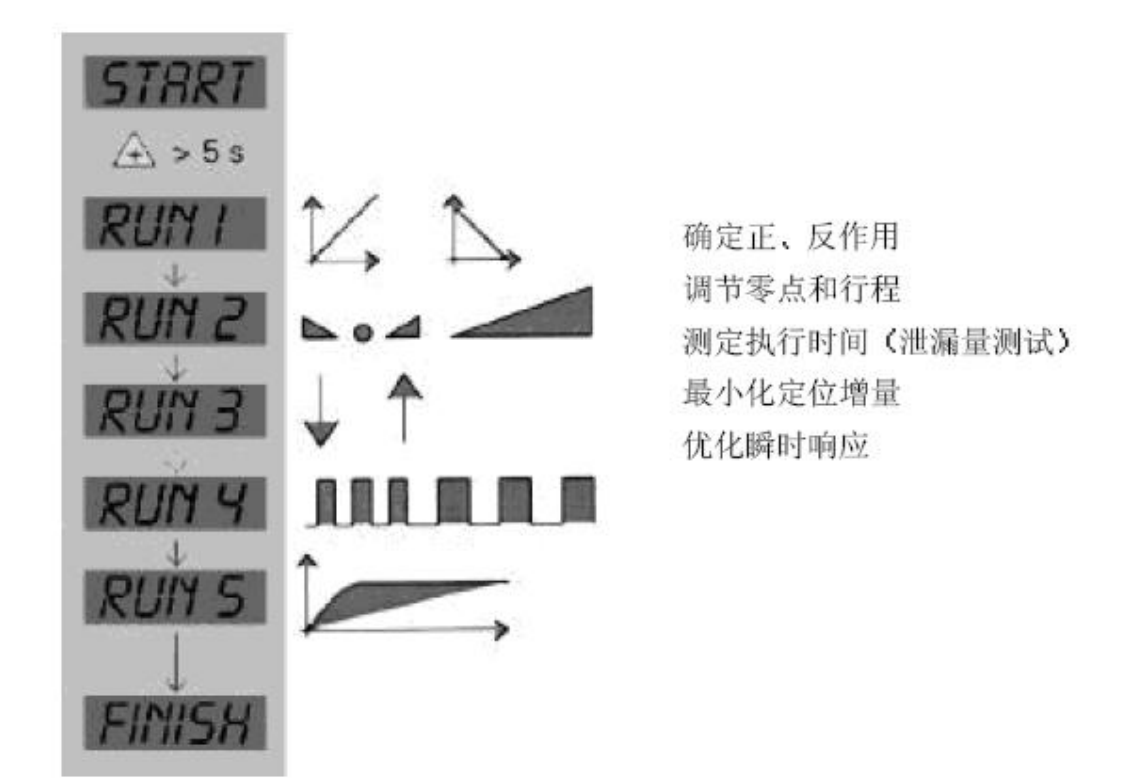

初始化过程中的五步具体含义,见以上示例。在此期间无须任何操 作。如果在某一步出现故障,则按照第三部分中的方案进行处理

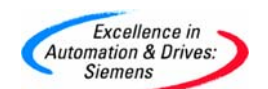

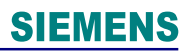

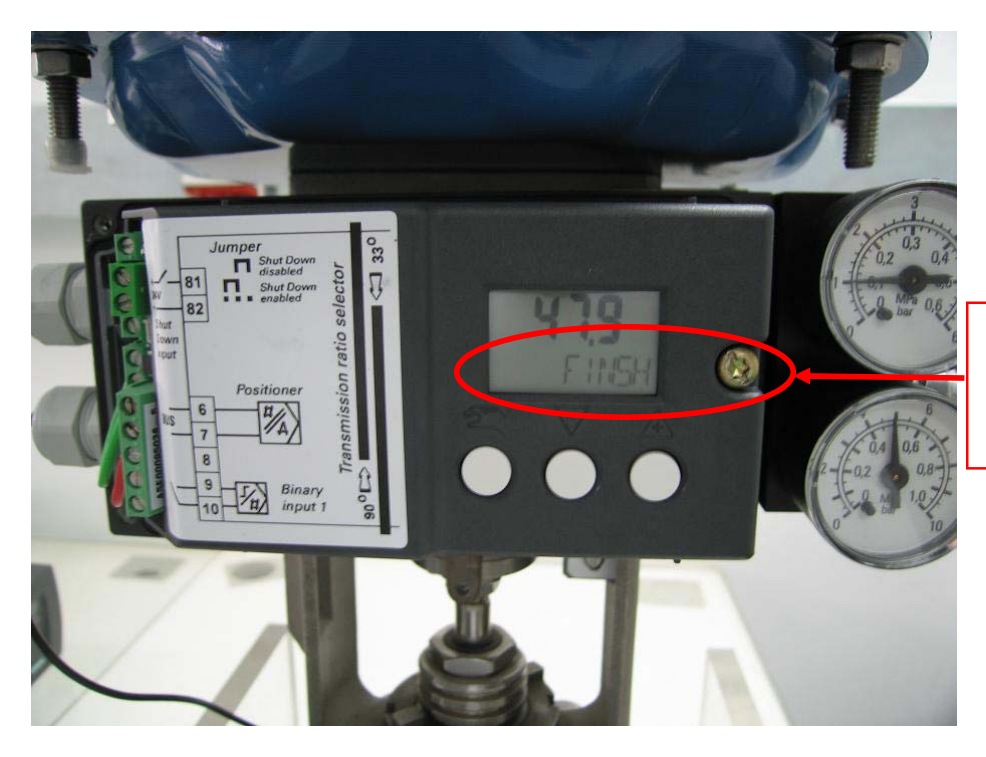

初始化完成后界面 按组态键 5 秒后, 退 出初始化状态,进入 运行状态

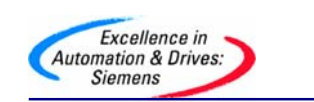

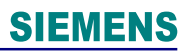

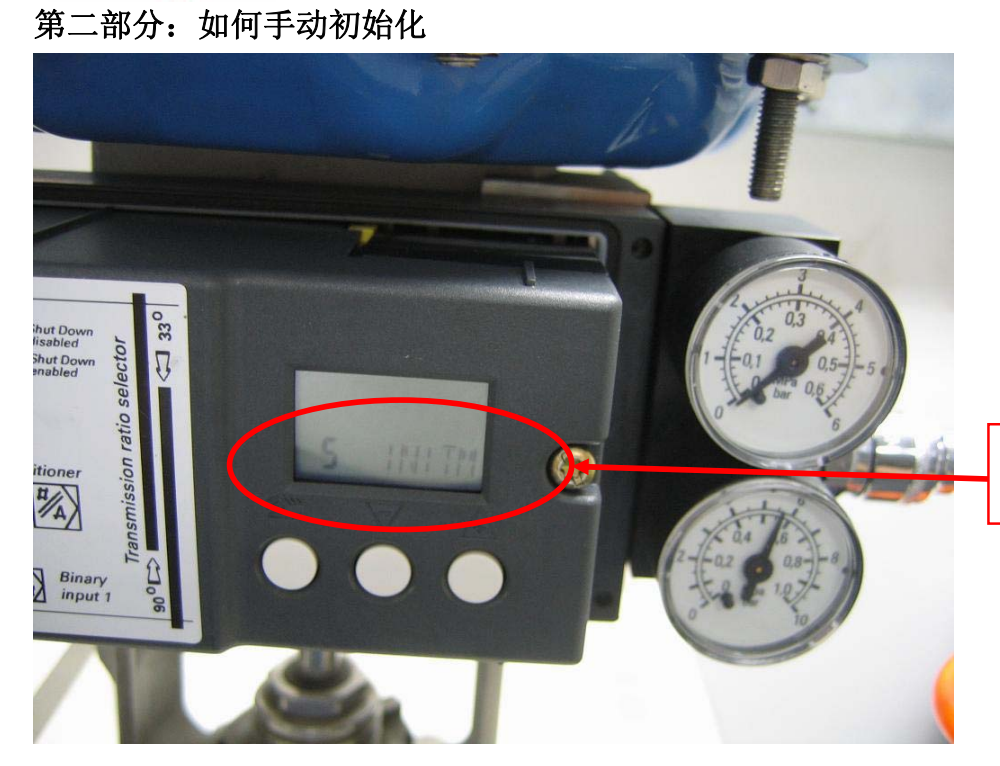

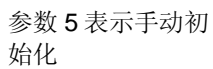

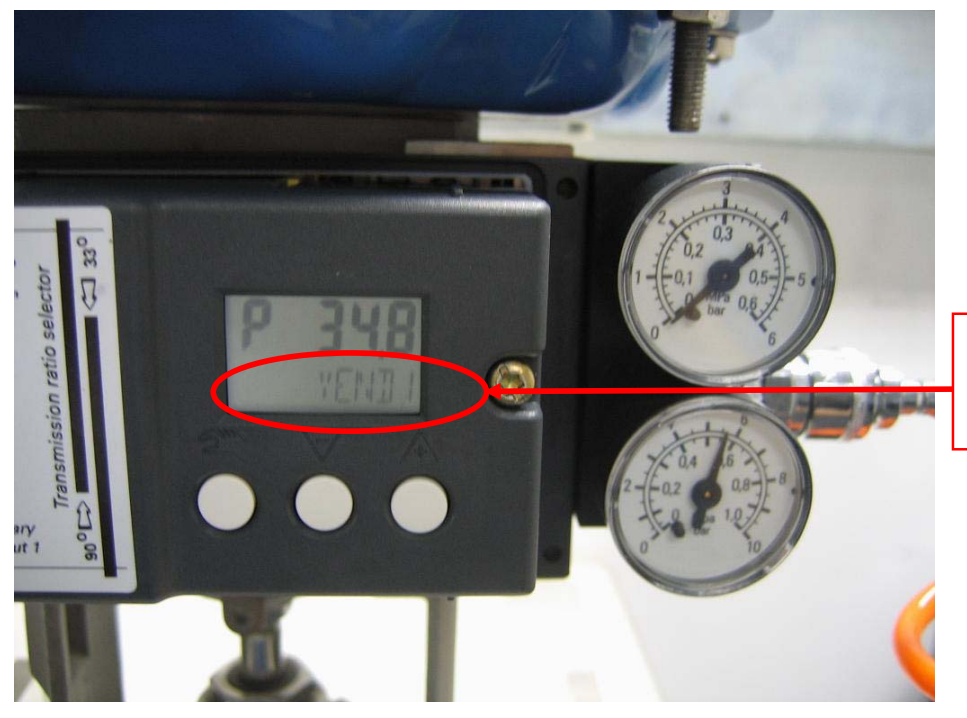

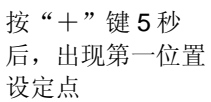

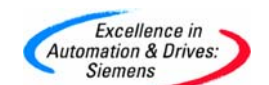

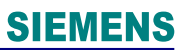

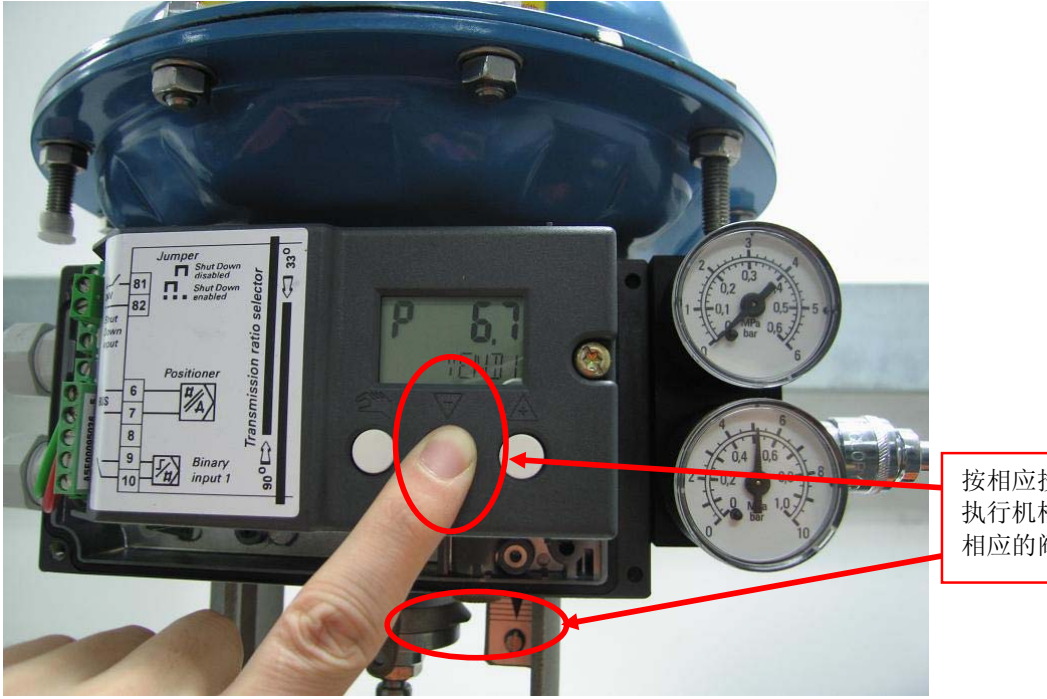

按相应按键,将 执行机构驱动至 相应的阀位

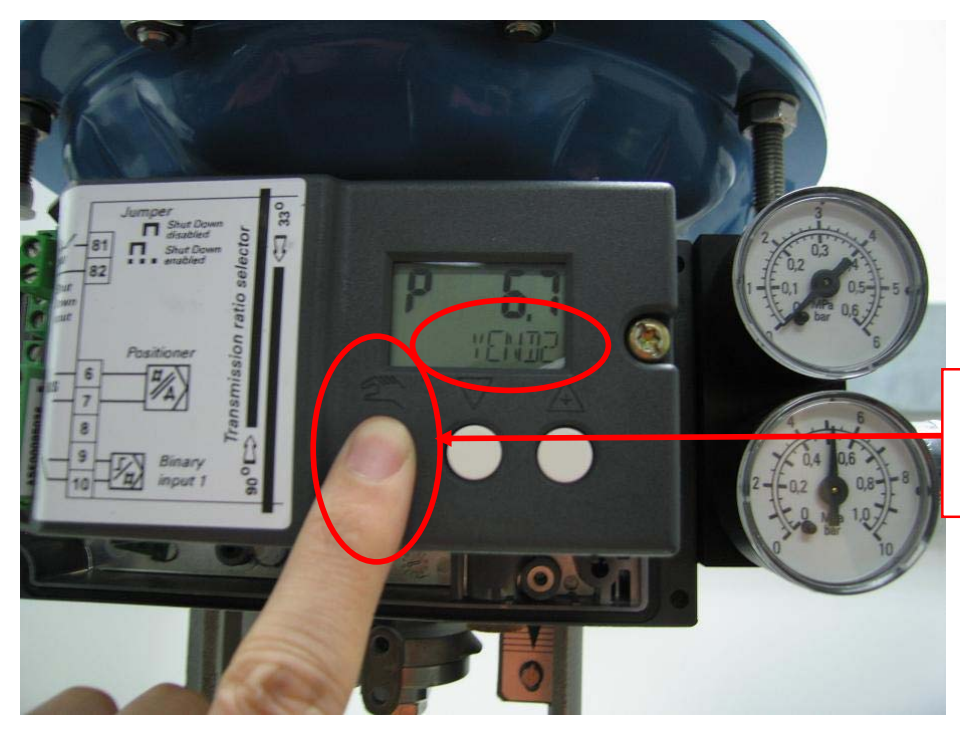

短按编程键一下,确认完 成第一位置,同时进入第 二位置设定点

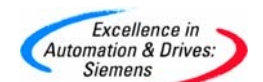

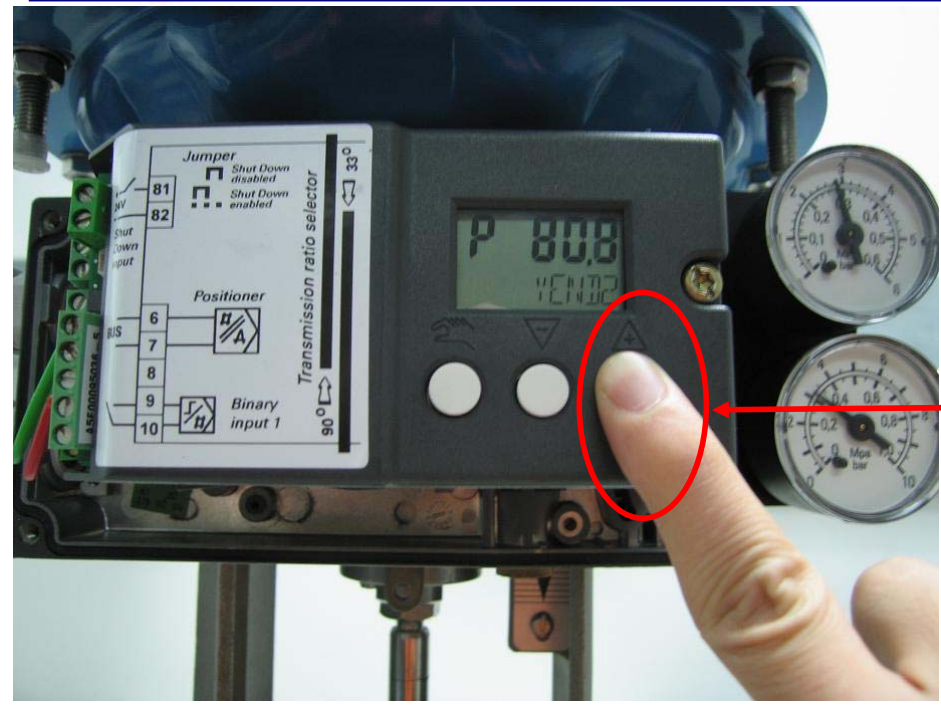

按相应按键,将阀位驱 动至相应的阀位

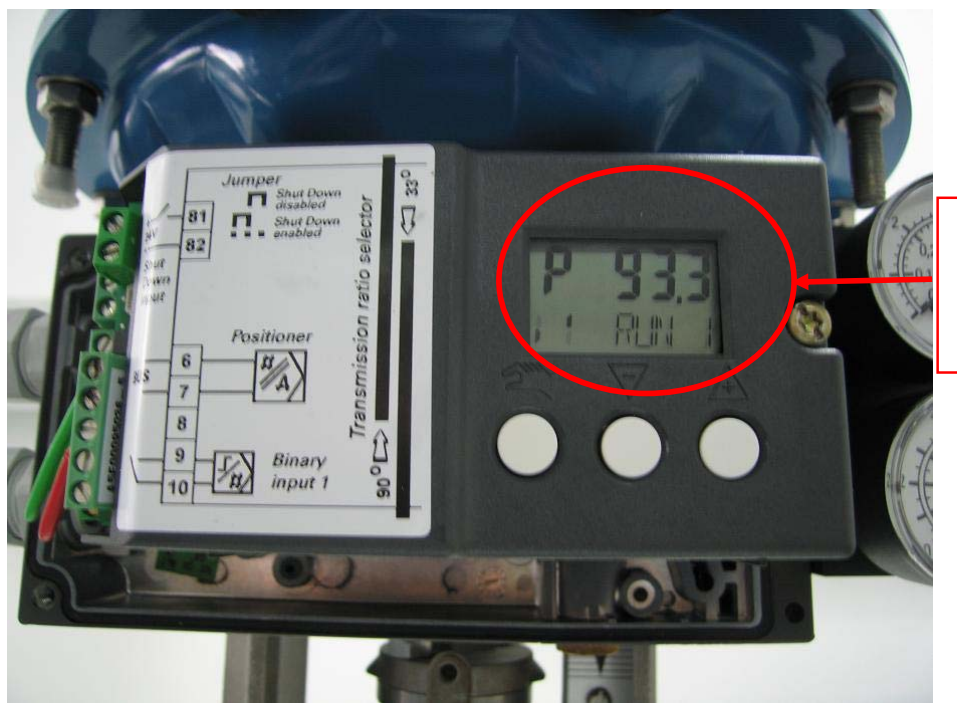

短按编程键一下,进 入初始化状态,以下 过程与自动初始化过 程相同

备注:对于手动初始化,只有在少数个别情况下使用。对于大多数应 用,均使用自动初始化即可。

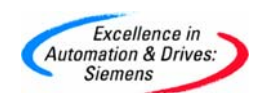

#### 第三部分:初始化过程中故障诊断

对于初始化过程中,由于安装或者气源等问题,通常会出现以下问 题。

以下故障现象几乎包含了所有的故障类型,但是还会有极少数案例没 有包含,那时就需要参考操作手册中的故障分析来处理,具体问题具 体分析。如果还有任何疑问,请按照尾页信息进行咨询

在初始化的第一步,通常出现以下信息

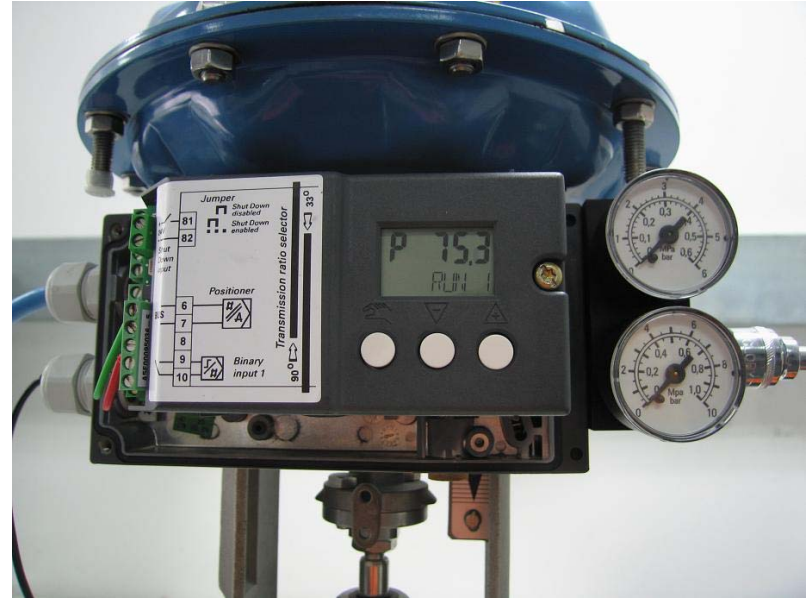

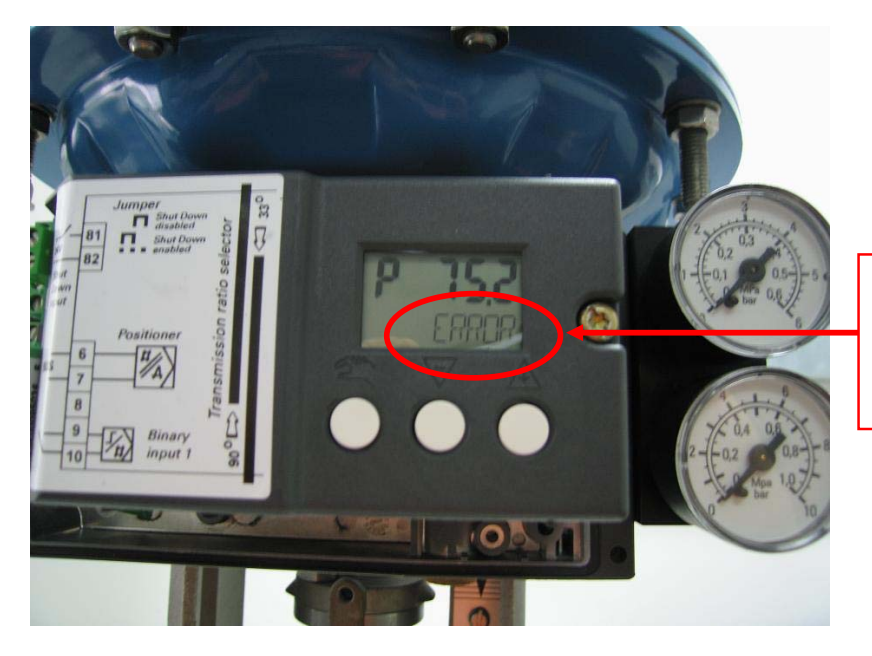

在 RUN1 状态下,出现 ERROR 信息, 执行机 构不动作

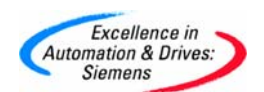

解决方案:对于第一步出现 ERROR 故障,基本与定位器本身无关。 需要从安装和气路等等找原因,比如仪表风压力太低,反馈部分没有 拧紧,气路接反(进气与出气接反)等等。部分实例如下

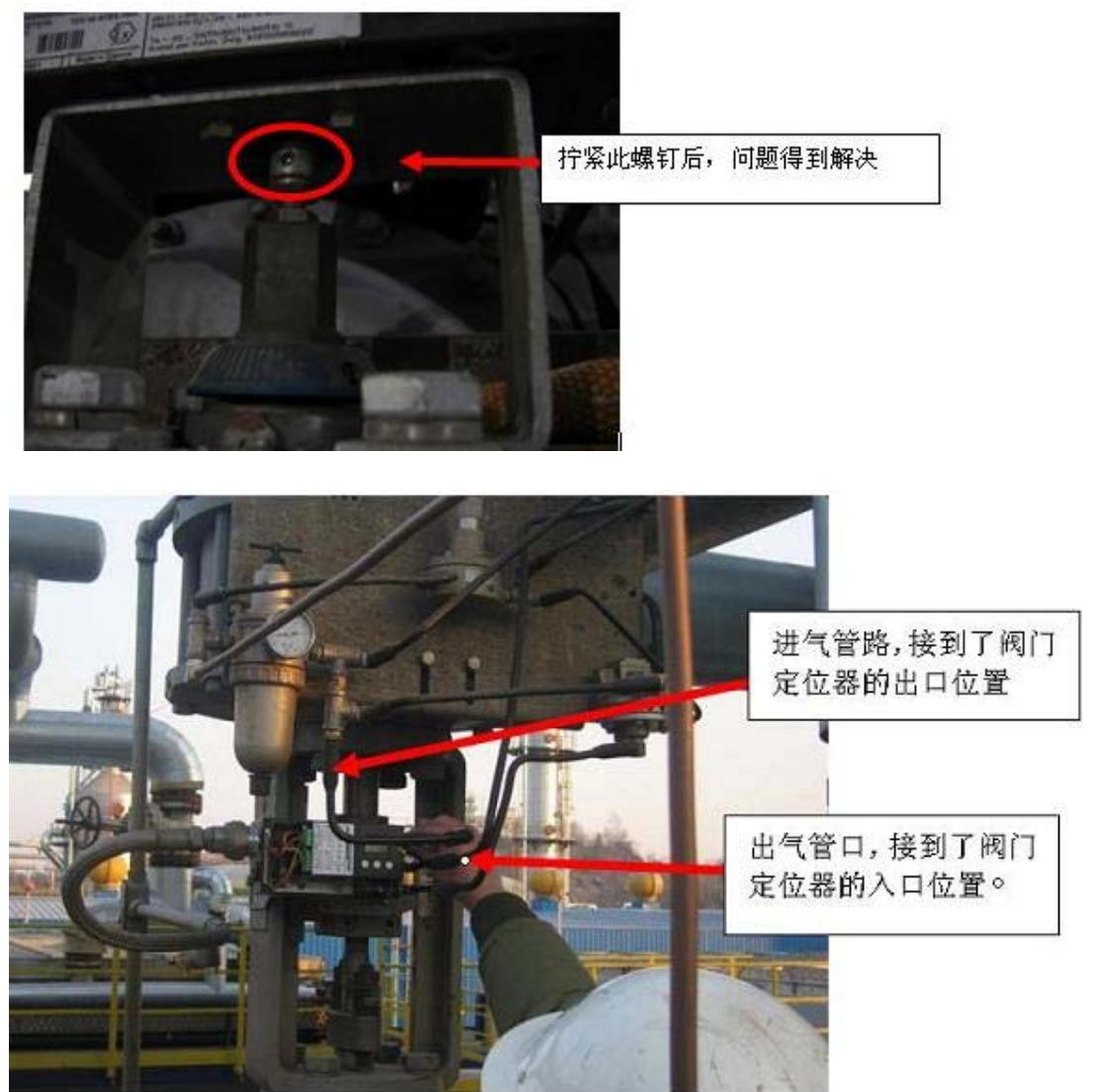

在初始化的第二步,通常出现以下信息

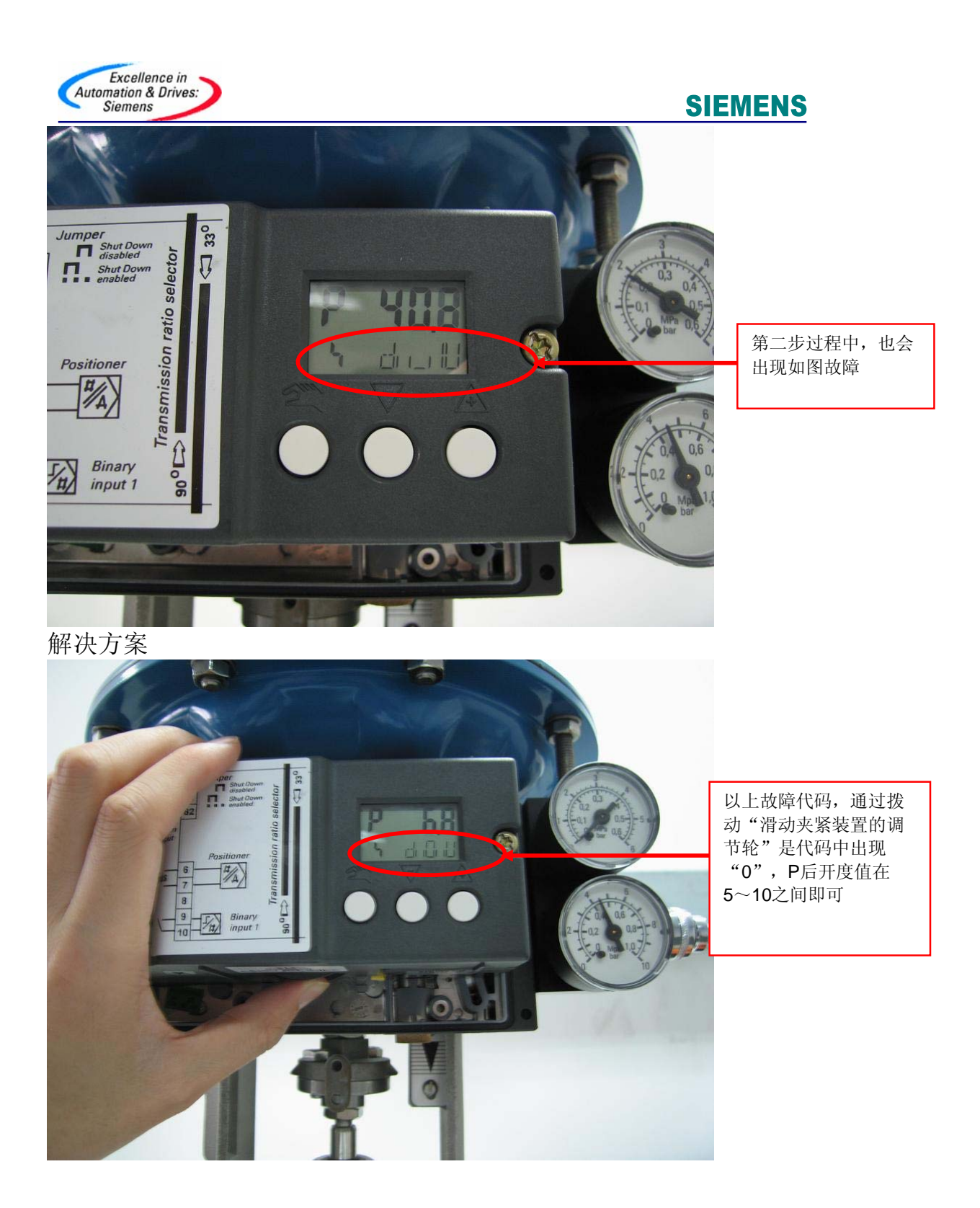

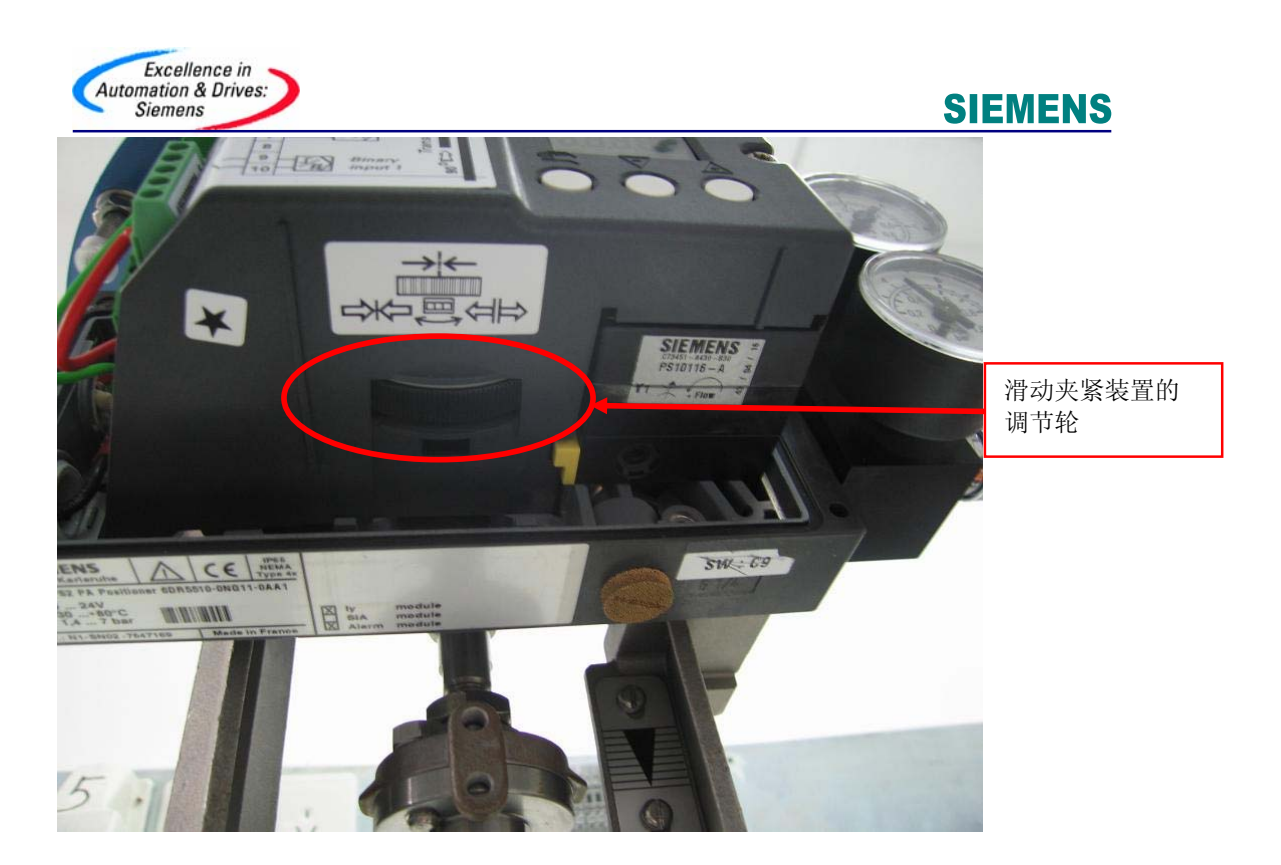

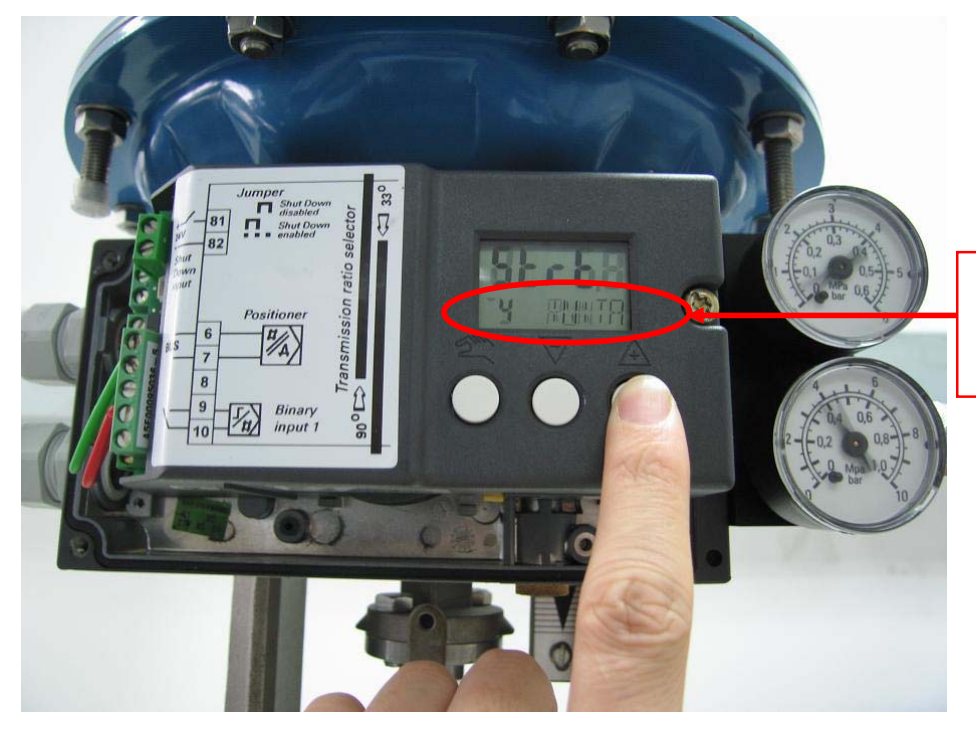

代码中出现"0" 后,退至参数4,重 新进入初始化

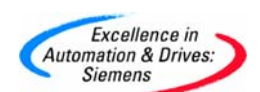

### 或更改传动比率选择器的角度关系

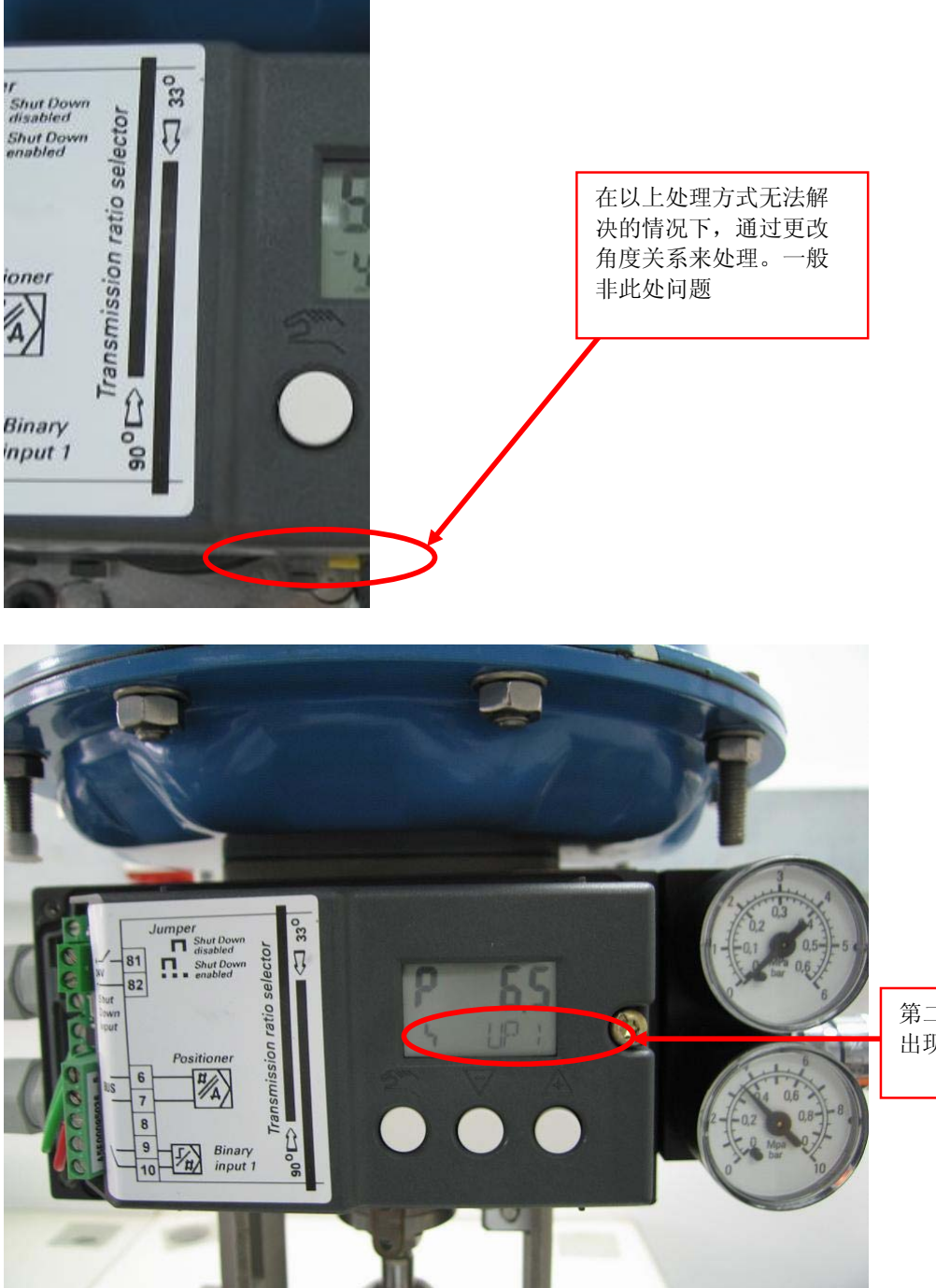

第二步过程中,也会 出现如图故障

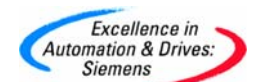

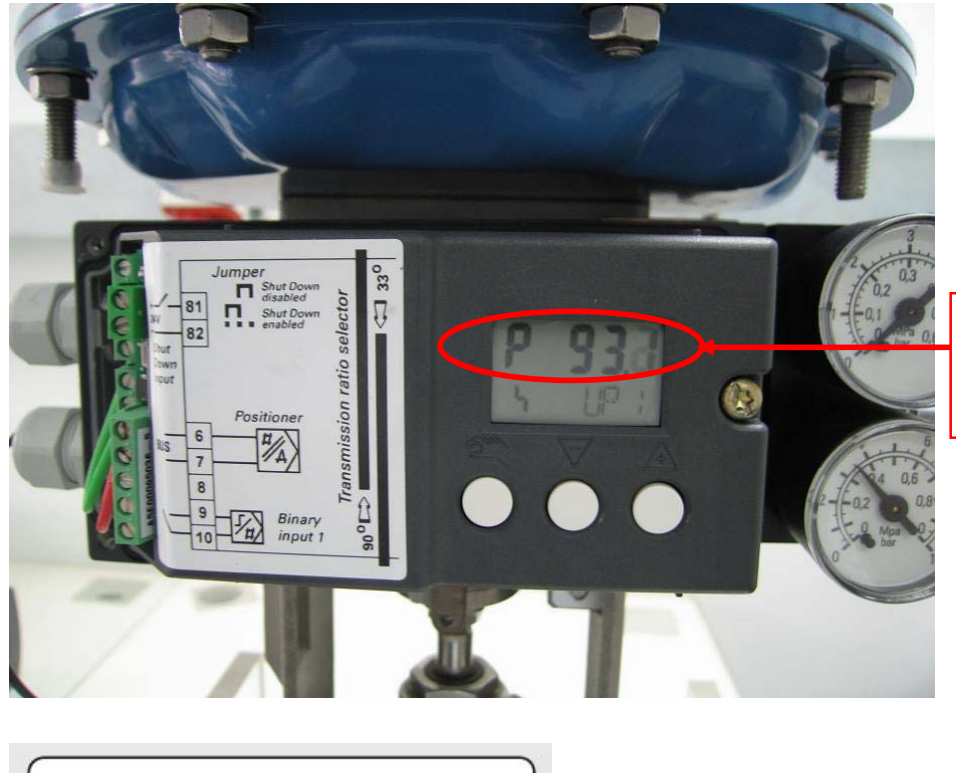

拨动"滑动夹紧装置 的调节轮"使P开度 至90~95之间

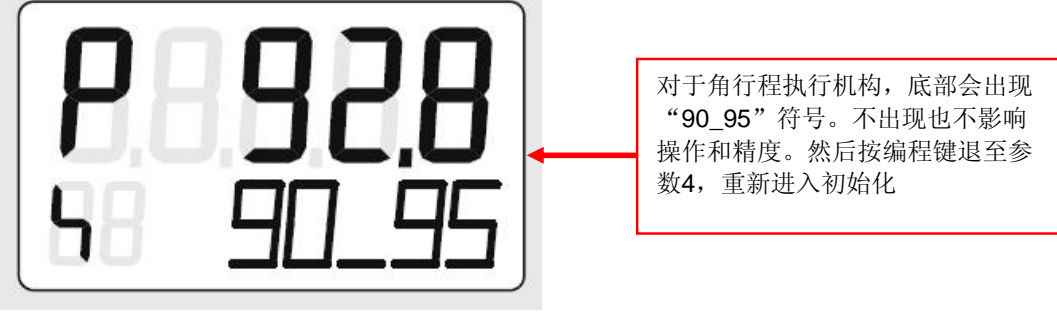

在少数情况下,会出现故障信息 d <mark>或</mark> 面 两者交替出 现。在这种情况下,可以修改传动比率选择器的角度关系来改善。比 如目前角度是 33 度,将其改为 90 度等。

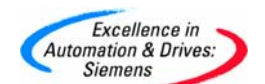

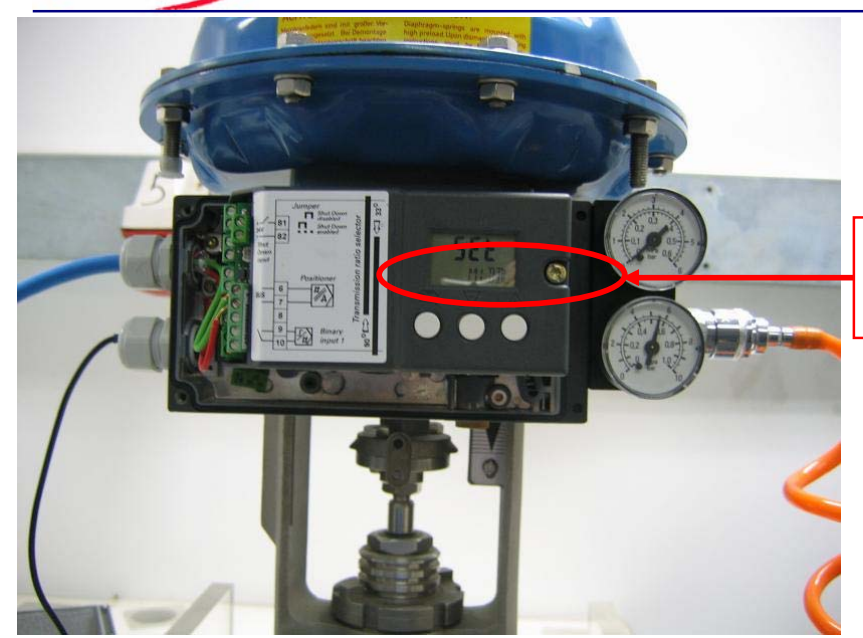

第二步过程中,也会出现如 图故障"MIDDL"

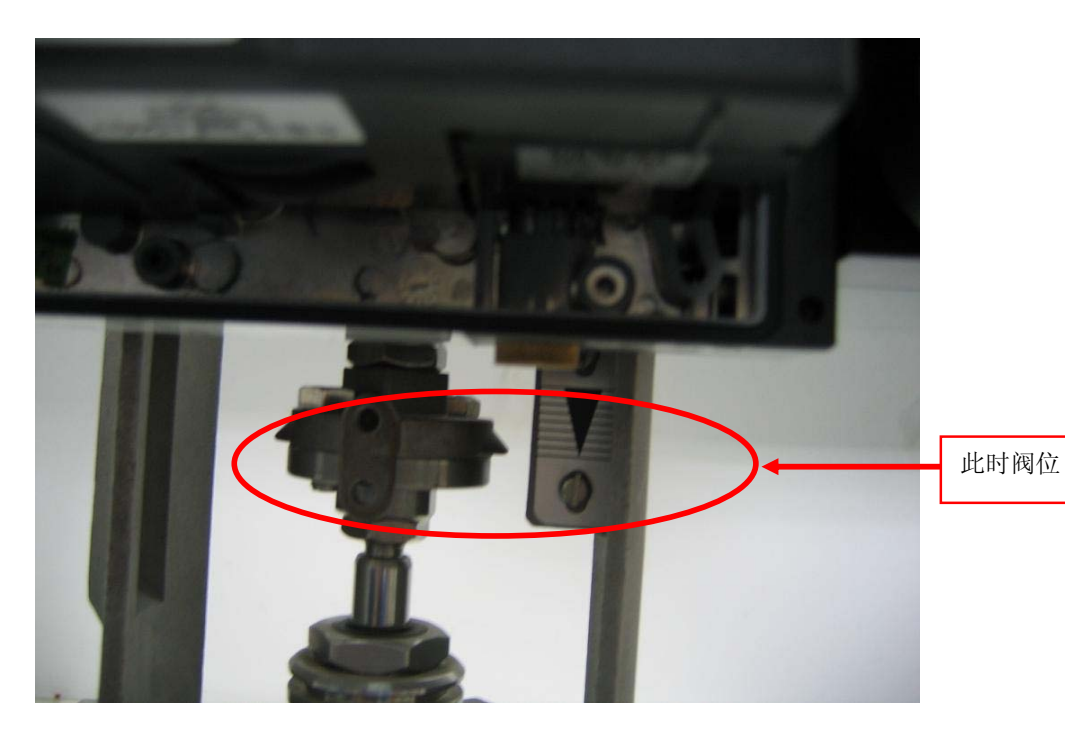

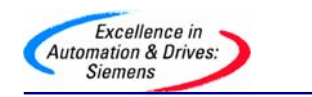

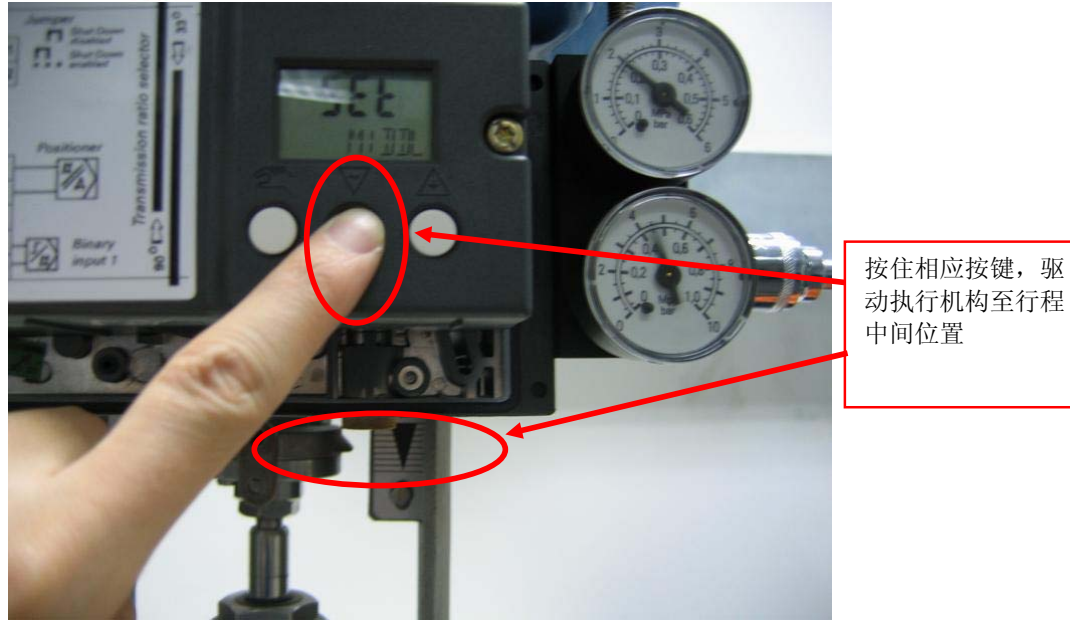

然后退至参数 4,重新进入自动初始化

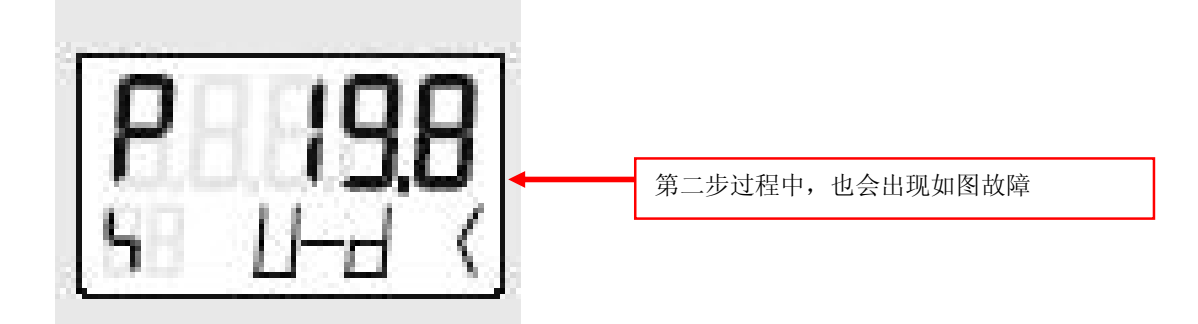

解决方案,调节滑动夹紧装置的调节轮,使P后开度值显示比较底的 数值。或者将参数2的角度关系给更改一下。一般情况下为33度的时 候,改成90度,然后退出重新初始化即可。

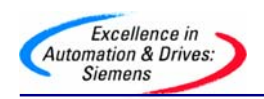

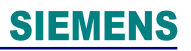

在初始化的第三步出现以下信息

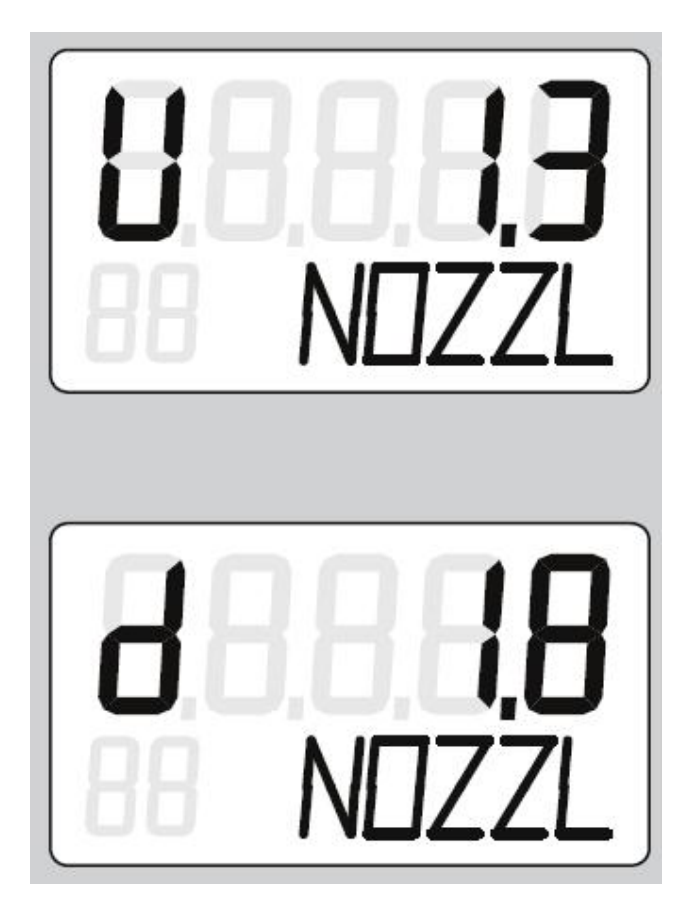

#### 解决方案

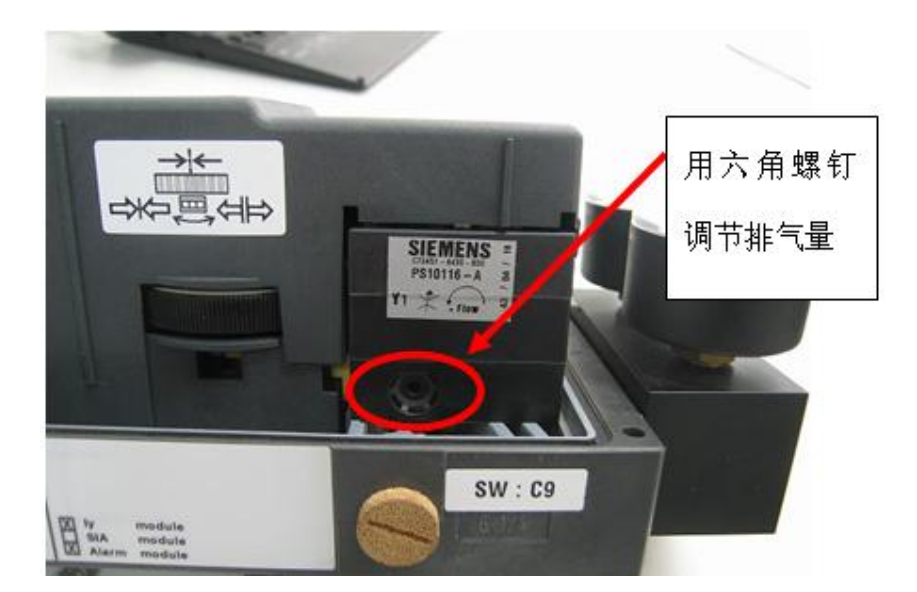

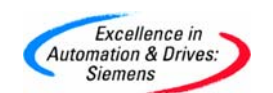

在手动初始化过程中,通常会出现以下信息

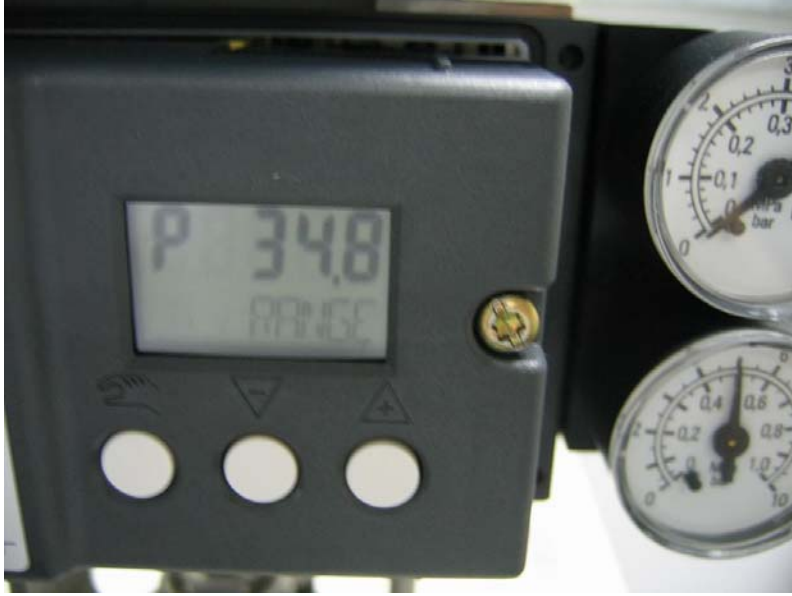

表示:所选终点位置超出允许的测量范围或者是测量跨度太小 解决方案: 通过用增加和减少键驱动到另一终点位置

通常也会有以下情况发生:

有些定位器参数已经被修改过,而后期调试维护人员并不了解。从而 导致初始化使用无法通过,可以通过恢复工厂设置的方式,恢复定位 器至出厂初始状态,此时即可方便的进行初始化 如何恢复工厂设置:

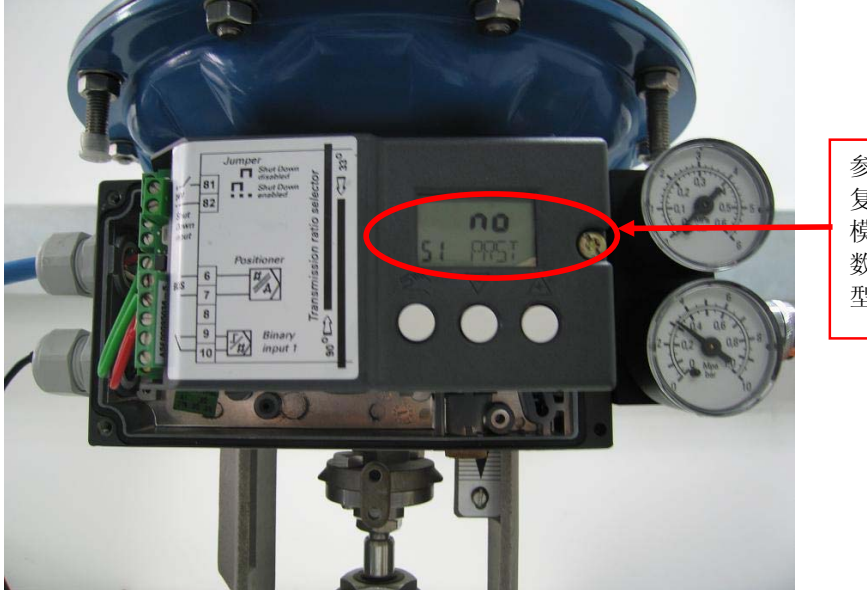

参数51 PRST为恢 复工厂设置参数。 模拟量定位器为参 数55,请参考具体 型号

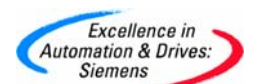

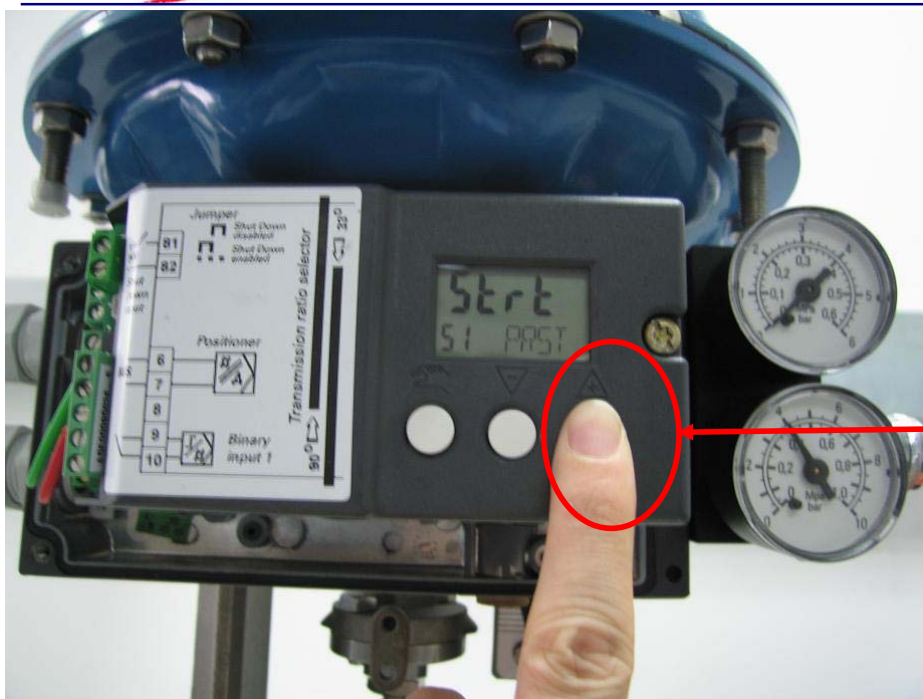

按住"+"键5秒 出现下图信息

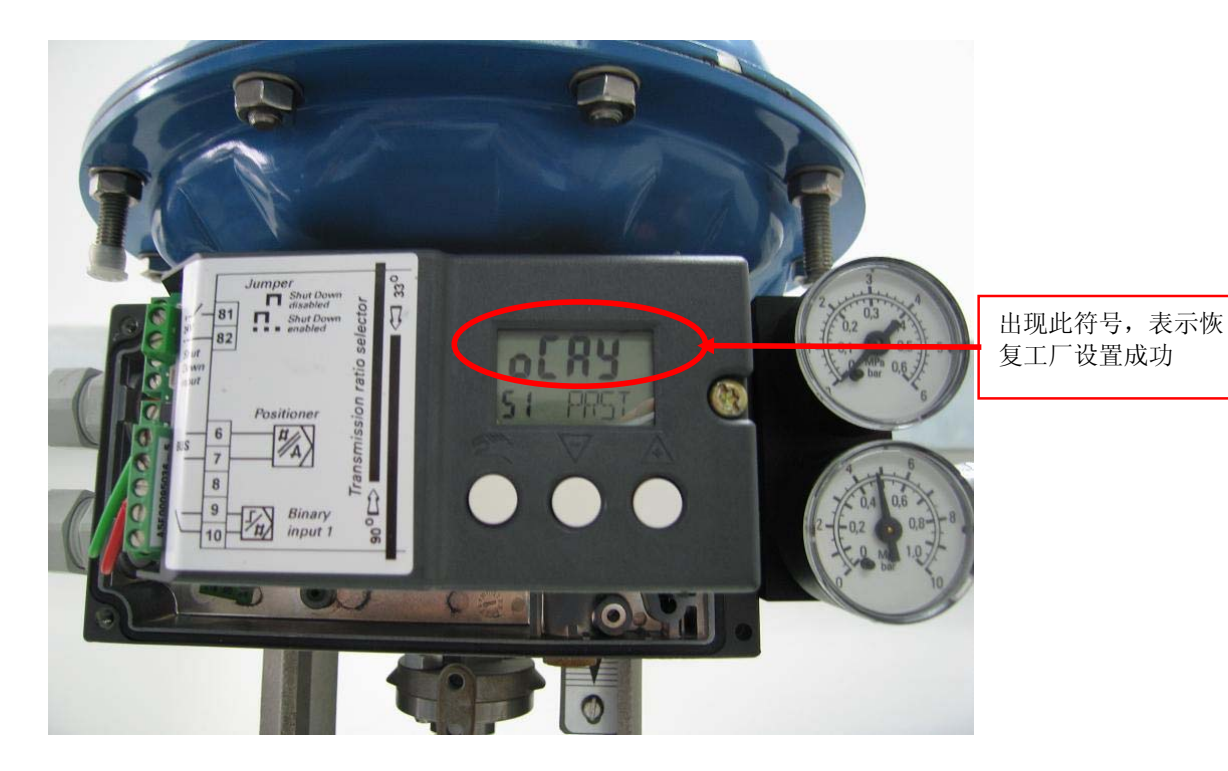

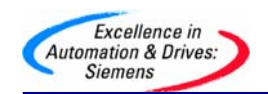

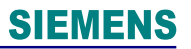

#### 附录-推荐网址

#### **SC** 传感器与通讯部门

西门子(中国)有限公司 自动化与驱动集团 客户服务与支持中心 网站首页:www.ad.siemens.com.cn/Service 专家推荐精品文档: http://www.ad.siemens.com.cn/Service/recommend.asp 过程仪表常问问题: http://support.automation.siemens.com/CN/view/zh/10806926/133000 "找答案"过程及分析仪器版区: http://www.ad.siemens.com.cn/service/answer/category.asp?cid=1046 产品信息网页: http://www.ad.siemens.com.cn/products/pi/

#### 如果您对相关产品或此文档有任何技术问题或建议,可直接联系:

### 西门子(中国)有限公司

自动化与驱动集团技术支持与服务热线

免费热线:400-810-4288 传真: +86-10-64719991 邮箱: 4008104288.cn@siemens.com 网站: www.4009104288.com.cn